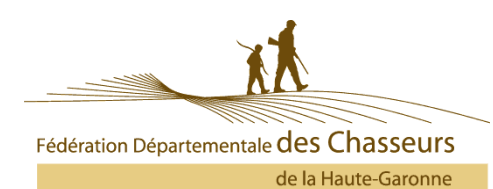

## CHASSADAPT - Installation – Utilisation

## **Installer et Créer son compte**

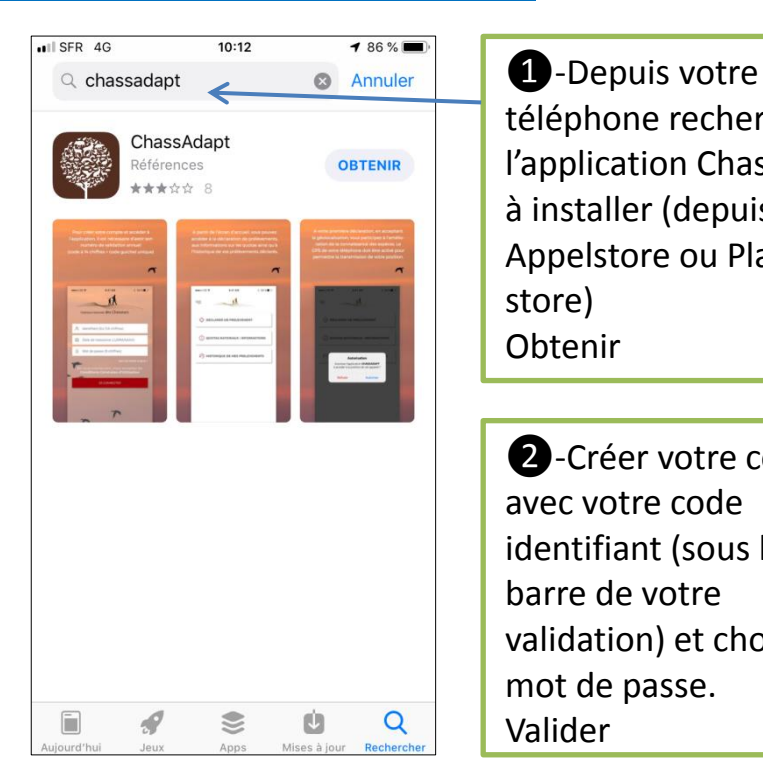

## **Utiliser l'application**

**8**-Se connecter avec votre identifiant et mot de passe Se connecter. Ap<sub>2</sub> Store all 4G  $10:17$  $984%$ Fédération Nationale des Chasseurs 20090318037909 31/05/1984 Mot de passe (6 chiffres) :ant, vous acceptez <mark>l</mark><br>**nérales d'Utilisation** SE CONNECTER  $\frac{2}{4}$  $\frac{3}{\pi}$  $\overline{1}$  $\frac{5}{15}$  $6\nM$  $\overline{4}$  $\overline{a}$  $\frac{7}{\sqrt{2}}$  $\frac{8}{10}$  $9$ wxyz  $\mathbf 0$  $\circledcirc$ 

téléphone rechercher l'application Chassadapt à installer (depuis Appelstore ou Play store) Obtenir

❷-Créer votre compte avec votre code identifiant (sous le code barre de votre validation) et choisir un mot de passe. Valider

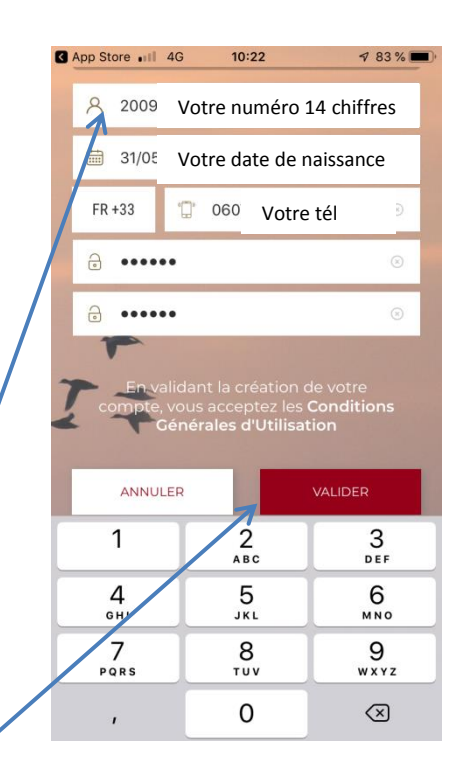

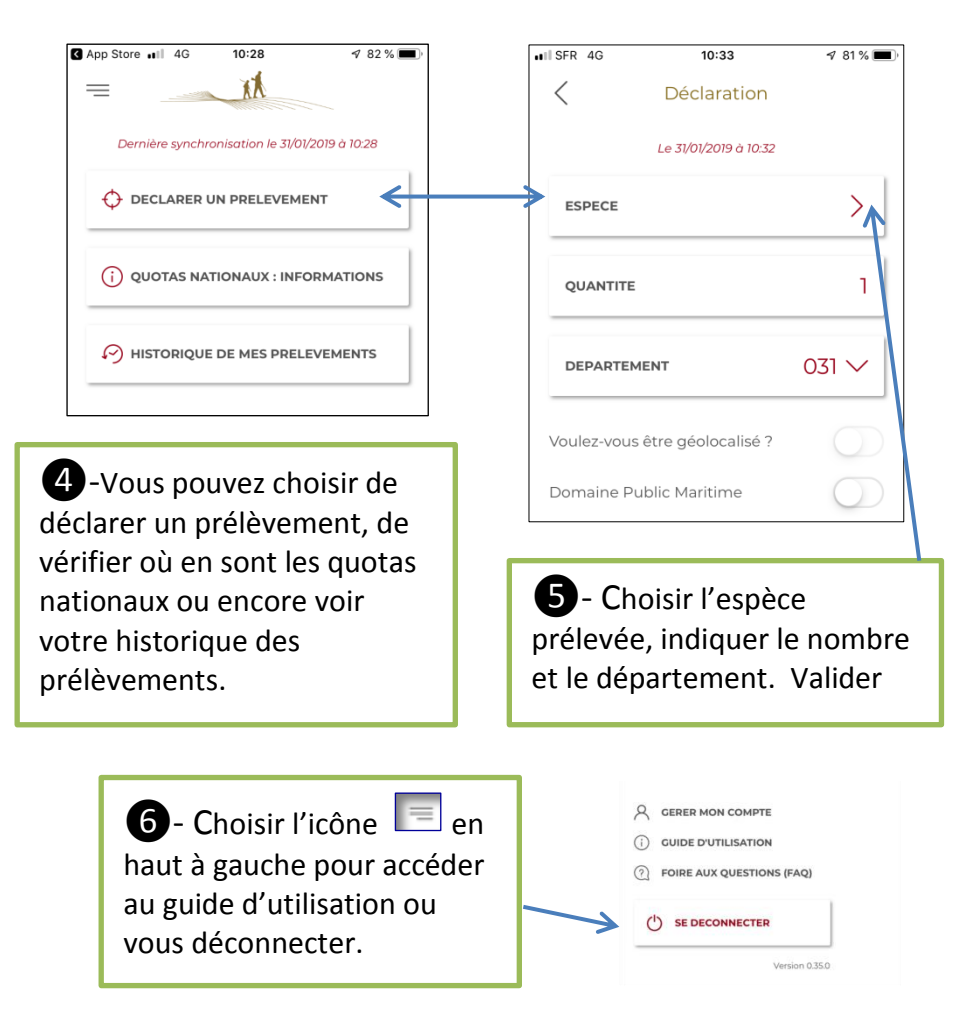